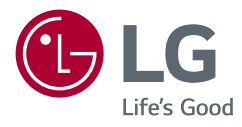

# **UAL DE INICTOL** *Manual de instruções* **LG UltraGear™ Gaming Monitor** (LED Monitor\*) *(MONITOR DE LED\*)*

*\* Os Monitores LED LG são Monitores LCD com retroiluminação LED. Leia este manual atentamente antes de utilizar o* 

*dispositivo e guarde-o para referência futura.*

*24GL600F 24GN50W 24GN53A*

*www.lg.com*

*Copyright © 2018 LG Electronics Inc. Todos os direitos reservados.*

# *Índice*

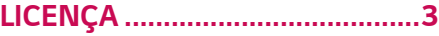

### *[Nota de informação sobre](#page-3-0)  [software de código aberto](#page-3-0) .4*

#### *MONTAGEM [E PREPARAÇÃO](#page-3-0) ....4*

- *- [Controladores e software suportados..............5](#page-4-0)*
- *- [Descrição do produto e dos botões....................5](#page-4-0)*
- *[Como utilizar o botão joystick](#page-5-0)*
- *- [Mover e levantar o monitor....................................6](#page-5-0)*

*[Instalar numa mesa](#page-7-0)*

- *[Ajuste do ângulo](#page-8-0)*
- *[Utilização do bloqueio Kensington](#page-8-0)*
- *[Instalar a placa de montagem na parede](#page-9-0)*

*[Instalar na parede](#page-9-0)*

#### *[Utilizar o monitor](#page-11-0) ............. 12*

*- [Ligar a um PC...............................................................13](#page-12-0)*

*[Ligação HDMI](#page-12-0)*

*[Ligação DisplayPort](#page-12-0)*

*- [Ligação a dispositivos AV......................................14](#page-13-0) [Ligação HDMI](#page-13-0)*

*[Ligar fones de ouvido](#page-13-0)*

### *[Definições do USUÁRIO](#page-14-0) ...... 15*

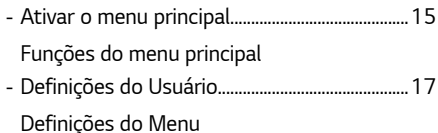

### *[Resolução de problemas.](#page-25-0) 26*

### *[Especificações do produto.29](#page-28-0)*

- *- [Modo de assistência de fábrica..........................32](#page-31-0)*
- *- [Temporização HDMI \(Vídeo\)................................33](#page-32-0)*
- *- [LED de alimentação..................................................33](#page-32-0)*

## <span id="page-2-0"></span>*L ICENÇA*

*As licenças variam de acordo com o modelo. Visite www.lg.com para mais informações sobre a licença.*

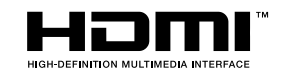

*Os termos HDMI e HDMI High-Definition Multimedia Interface, e o logotipo HDMI são marcas ou marcas registradas da HDMI Licensing Administrator, Inc. nos Estados Unidos e em outros países.* 

# <span id="page-3-0"></span>*Nota de informação sobre software de código aberto*

Para obter o código fonte incluído neste produto ao abrigo da GPL, LGPL, MPL e *outras licenças de código aberto visite http://opensource.lge.com.*

*Além do código fonte, pode transferir todas as condições da licença referidas, renúncias de garantia e avisos de direitos de autor.*

*A LG Electronics também pode fornecer-lhe o código fonte aberto em CD-ROM mediante o pagamento de uma taxa que cobre o custo de realização de tal distribuição (como o custo do suporte, transporte e processamento), a pedido por e-mail para opensource@lge.com.*

*Esta oferta é válida por um período de três anos após o nosso último envio deste produto. Esta oferta é válida para todas as pessoas com conhecimento desta informação.*

# *MONTAGEM E PREPARAÇÃO*

## *ATENÇÃO*

- *Utilize sempre componentes originais para garantir a segurança e o bom desempenho do produto.*
- *Quaisquer danos decorrentes da utilização de itens contrafeitos não estão abrangidos pela garantia.*
- *Recomenda-se a utilização dos componentes fornecidos.*
- *Se utilizar cabos genéricos não certificados pela LG, a tela poderá não apresentar imagem ou apresentar ruídos de imagem.*
- *As ilustrações neste documento representam os procedimentos normais, por isso*

*podem parecer diferentes do produto real.*

- *Durante a montagem do produto, não aplique substâncias estranhas (óleos, lubrificantes, etc.) aos parafusos. (Se o fizer, pode danificar o produto.)*
- *Se aplicar força excessiva ao apertar os parafusos, pode danificar o monitor. Os danos causados desta forma não serão cobertos pela garantia do produto.*
- *Não transporte o monitor com a parte superior voltada para baixo segurando apenas a base. Isto pode fazer com que o monitor caia do suporte e pode provocar danos pessoais.*
- *Ao levantar ou mover o monitor, não toque na tela. A força aplicada na tela do monitor pode danificá-la.*
- *Para o padrão de onda na aparência, ao contrário do método geral de revestimento, é aplicado ao material brilhante adicionado na matéria-prima. Sem aparência descascada, tem boa durabilidade. Por favor, use-o com confiança porque não em absolute há problema em usar o produto.*

- *Os componentes poderão ter um aspecto diferente dos que são ilustrados aqui.*
- *Todas as informações e especificações incluídas neste manual estão sujeitas a alterações sem aviso prévio destinadas a melhorar o desempenho do produto.*
- *Para adquirir extras opcionais, visite uma loja de produtos electrónicos ou um site de compras online ou contacte o fornecedor onde adquiriu o produto.*
- *O cabo de alimentação fornecido poderá ser diferente, dependendo da região.*

### <span id="page-4-0"></span>*Controladores e software suportados*

*Você pode baixar e instalar a versão mais recente no site da LGE ([www.lg.com](http://www.lg.com)).*

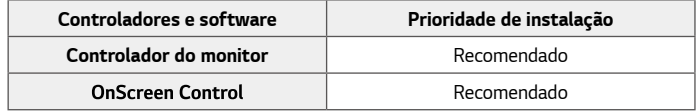

### *Descrição do produto e dos botões*

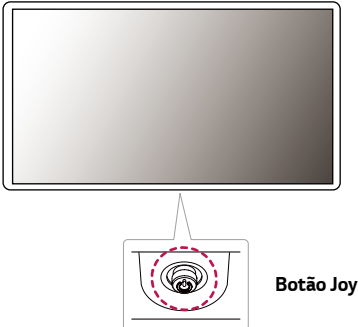

*Botão Joystick*

#### *Como utilizar o botão joystick*

*Pode controlar facilmente as funções do monitor pressionando o botão joystick ou movimentando-o para a esquerda/direita com o dedo.*

#### *Funções básicas*

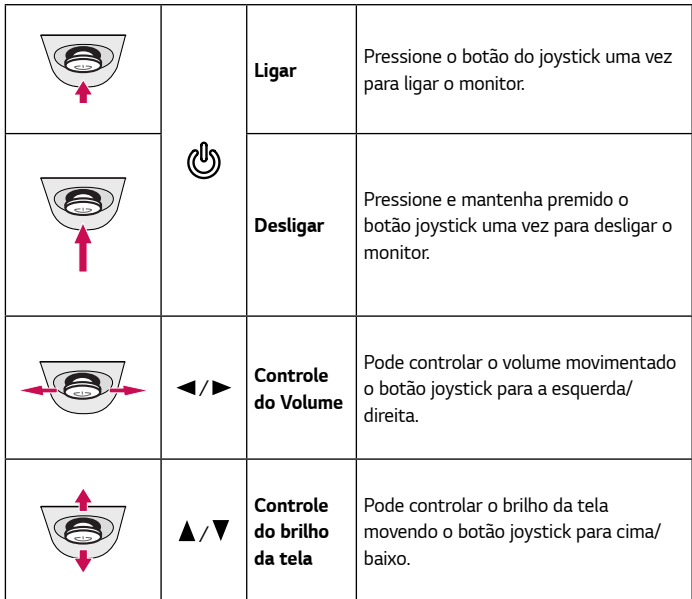

#### *Mover e levantar o monitor*

*Ao mover ou levantar o monitor, siga as seguintes instruções para evitar arranhar ou danificar o monitor e garantir o transporte seguro, independentemente da sua forma ou tamanho.*

- *Aconselha-se a colocação do monitor na caixa ou embalagem original antes de tentar movêlo.*
- *Antes de mover ou levantar o monitor, desligue o cabo de alimentação bem como os outros cabos.*
- *Segure com firmeza as partes inferior e lateral do monitor. Não segure directamente no painel.*

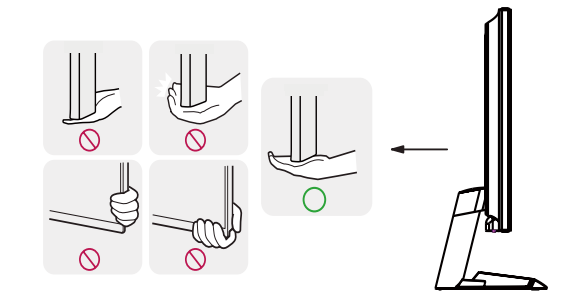

<span id="page-5-0"></span>**PORTUGUË** *PORTUGUÊS*

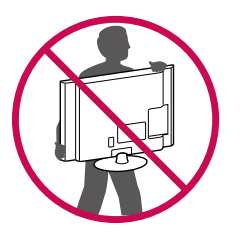

- *Ao segurar no monitor, a tela não deve estar voltada para si, para evitar que se risque.*
- *Quando transportar o monitor, não o exponha a impactos ou vibrações excessivas.*
- *Ao mover o monitor, mantenha-o em posição vertical e nunca o vire de lado nem o incline para o lado.*

## *ATENÇÃO*

- *Evite, dentro do possível, tocar na tela do monitor.*
- *- Isso poderá resultar em danos na tela ou em alguns dos pixels utilizados para criar imagens.*

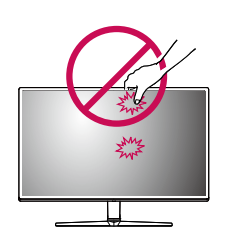

• *Se utilizar o painel do monitor sem a base do suporte, o botão joystick pode provocar a instabilidade do monitor e a respectiva queda, o que poderá provocar danos no monitor ou lesões ao usuário. Além disso, esta ação poderá causar avarias no botão joystick.*

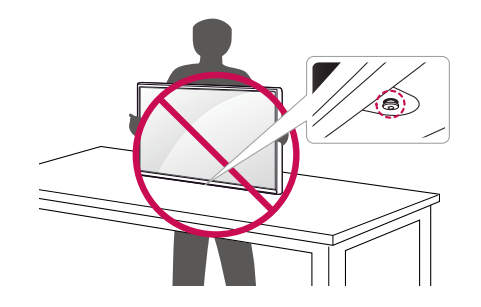

<span id="page-7-0"></span>• *Levante o monitor e coloque-o na mesa em posição vertical. Coloque-o a uma*  distância mínima de 100 mm da parede para garantir ventilação suficiente.

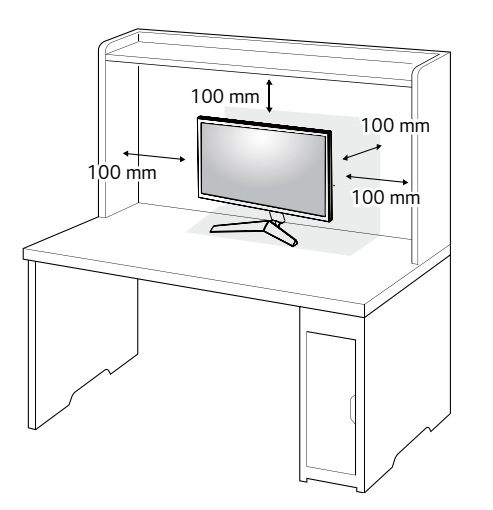

## $\bigwedge$  ATENÇÃO

- *Desligue o cabo de alimentação antes de deslocar ou instalar o monitor. Tal pode resultar em choque eléctrico.*
- *Certifique-se de que utiliza o cabo de alimentação fornecido na embalagem do produto e ligue-o a uma tomada de parede com terra.*
- *Se precisar de outro cabo de alimentação, contacte o representante local ou o revendedor mais próximo.*

#### <span id="page-8-0"></span>*Ajuste do ângulo*

- *1 Coloque o monitor montado na base do suporte numa posição vertical.*
- *2 Ajuste o ângulo da tela.*

*O ângulo da tela pode ser ajustado para a frente ou para trás de -2° a 15° para obter uma experiência de visualização confortável.*

## *AVISO*

• *Para evitar magoar os dedos ao ajustar a tela, não segure a parte inferior da moldura do monitor como ilustrado abaixo.*

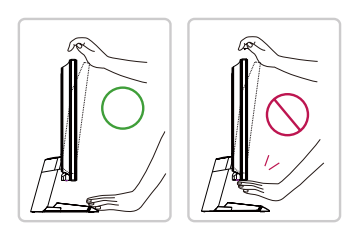

• *Tenha cuidado para não tocar ou pressionar a área da tela quando ajustar o ângulo do monitor.*

#### *Utilização do bloqueio Kensington*

*O conector para o sistema de segurança Kensington encontra-se na parte inferior do monitor.*

*Para obter mais informações sobre a instalação e utilização, consulte o manual do usuário do bloqueio Kensington ou acesse o website em http://www.kensington.com. Ligue o monitor a uma mesa utilizando o cabo do sistema de segurança Kensington.*

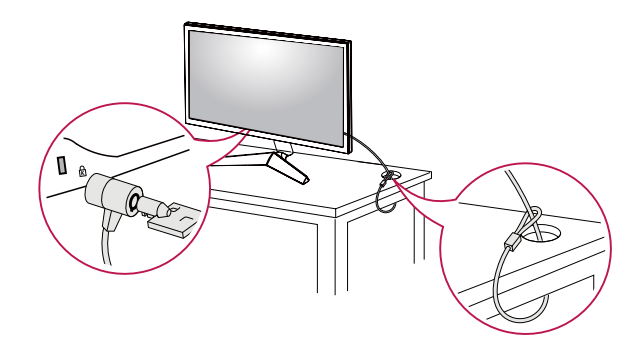

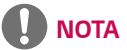

• *O sistema de segurança Kensington é opcional. Pode obter acessórios opcionais na maioria das lojas de produtos eletrônicos.*

#### <span id="page-9-0"></span>*Instalar a placa de montagem na parede*

*Este monitor cumpre as especificações para a placa de montagem na parede ou outros dispositivos compatíveis.*

- *1 Coloque a tela com a face voltada para baixo. Para proteger o painel do monitor (tela), cubra a superfície com um pano macio ou com a almofada de proteção do monitor incluída na embalagem do produto.*
- *2 Retire os quatro parafusos apertados na parte posterior do monitor.*
- *3 Coloque a placa de montagem na parede sobre o monitor e alinhe-a com os orifícios para os parafusos.*
- *4 Aperte os quatro parafusos com uma chave de fendas para fixar a placa ao monitor.*

## *NOTA*

- *A placa de montagem na parede é vendida em separado.*
- *Para obter mais informações sobre a instalação, consulte o guia de instalação da placa de montagem na parede.*
- *Tenha cuidado para não aplicar demasiada força ao montar a placa de montagem na parede, pois pode danificar a tela.*

#### *Instalar na parede*

Instale o monitor com uma distância de pelo menos 100 mm da parede e um espaço de cerca de 100 mm de cada lado do monitor para assegurar uma ventilação *suficiente. Pode obter informações de instalação detalhadas na sua loja comercial local. Em alternativa, consulte o manual para instalar e configurar um suporte de parede inclinado.*

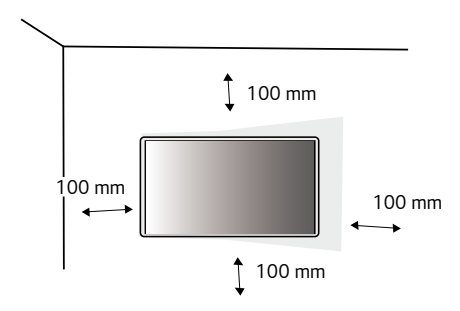

*Para instalar o monitor numa parede, fixe um suporte de montagem na parede (opcional) à parte posterior do monitor.*

*Certifique-se de que o suporte de montagem na parede está fixo de forma segura no monitor e na parede.*

- *1 Se utilizar parafusos mais longos do que o comprimento padrão, poderá danificar o interior do produto.*
- *2 Os parafusos que não estejam em conformidade com a norma VESA poderão danificar o produto e provocar a queda do monitor. A LG Electronics não é responsável por quaisquer acidentes relacionados com a utilização de parafusos não padronizados.*

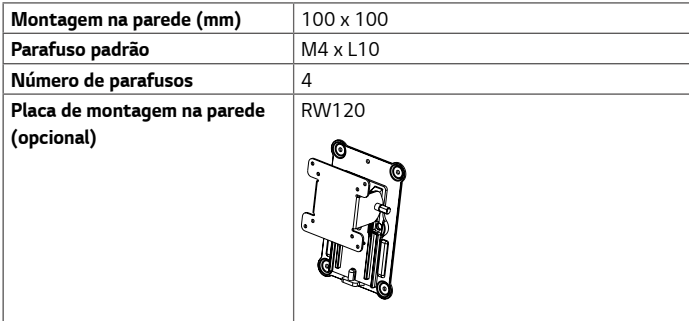

## *NOTA*

- *Utilize os parafusos especificados na norma VESA.*
- *O kit de montagem na parede inclui o guia de instalação e todas as peças necessárias.*
- *O suporte de montagem na parede é opcional. Pode obter acessórios opcionais através do seu fornecedor local.*
- *O comprimento do parafuso pode ser diferente de acordo com o suporte de montagem na parede. Certifique-se de que utiliza parafusos com o comprimento correto.*
- *Para obter mais informações, consulte o manual do utilizador do suporte de montagem na parede.*

## *ATENÇÃO*

- *Desligue o cabo de alimentação antes de mover ou instalar o monitor para evitar choques eléctricos.*
- *Se instalar o monitor no tecto ou numa parede inclinada, este poderá cair e provocar ferimentos. Utilize um suporte de montagem na parede autorizado pela LG e contacte o representante local ou pessoal qualificado.*
- *Se aplicar força excessiva ao apertar os parafusos, pode danificar o monitor. Os danos causados desta forma não serão cobertos pela garantia do produto.*

- <span id="page-11-0"></span>• *Utilize o suporte de montagem na parede e os parafusos em conformidade com a norma VESA. Os danos causados pelo uso ou uso indevido de componentes inadequados não estão abrangidos pela garantia do produto.*
- *Quando medido a partir da parte posterior do monitor, o comprimento de cada parafuso instalado deve ser de 8 mm ou menos.*

*Placa de montagem na parede*

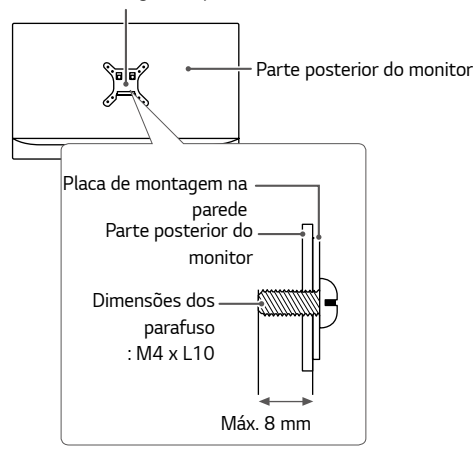

## *Utilizar o monitor*

• *As instruções que se seguem baseiam-se no modelo 24GL600F. As ilustrações incluídas neste manual poderão ser diferentes do produto real. Pressione o Botão Joystick, acesso a Menu* → *Entrada e, em seguida, selecione a opção de entrada.*

## *ATENÇÃO*

- *Não exerça pressão sobre a tela durante um período de tempo prolongado. Isso poderá provocar distorção da imagem.*
- *Não exiba uma imagem fixa na tela durante um período de tempo prolongado. Isso poderá provocar retenção da imagem. Utilize uma proteção de tela se possível.*

- *Ao ligar o cabo de alimentação à tomada, utilize uma tomada múltipla (3 orifícios) com ligação à terra ou uma tomada de parede com ligação à terra.*
- *O monitor poderá piscar quando ligado numa área de baixa temperatura. Trata-se de uma situação normal.*
- *Por vezes, podem surgir alguns pontos vermelhos, verdes ou azuis na tela. Trata-se de uma situação normal.*

### <span id="page-12-0"></span>*Ligar a um PC*

- *Este monitor suporta a função \*Plug and Play.*
- *\* Plug and Play: uma funcionalidade que lhe permite adicionar um dispositivo ao seu computador sem reconfigurar qualquer definição e sem instalar manualmente quaisquer controladores.*

#### *Ligação HDMI*

*Transmite os sinais digitais de vídeo e áudio do seu PC para o monitor.* 

## *ATENÇÃO*

- *A utilização de um cabo DVI para HDMI/DP (DisplayPort) para HDMI poderá causar problemas de compatibilidade.*
- *Utilize um cabo certificado com o logótipo HDMI incluído. Se não utilizar um cabo HDMI certificado, a tela pode não aparecer ou pode ocorrer um erro de ligação.*
- *Tipos de cabo HDMI recomendados*
- *- Cabo HDMI*®*/*TM *de alta velocidade*
- *- Cabo HDMI*®*/*TM *de alta velocidade com Ethernet*

#### *Ligação DisplayPort*

*Transmite os sinais digitais de vídeo e áudio do seu PC para o monitor.* 

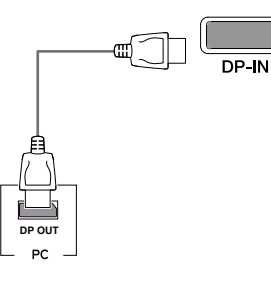

*13*

- *Pode não existir qualquer saída de vídeo ou de áudio de acordo com a versão do DP (DisplayPort) do PC.*
- *Se estiver a utilizar a saída Mini DisplayPort de uma placa gráfica, utilize um adaptador ou cabo adaptador de Mini DP para DP (Mini DisplayPort para DisplayPort) compatível com DisplayPort1.4. (Vendido em separado)*

## <span id="page-13-0"></span>*Ligação a dispositivos AV*

#### *Ligação HDMI*

*O HDMI transmite sinais de vídeo e áudio digitais do seu dispositivo AV para o monitor.* 

## *NOTA*

- *A utilização de um cabo DVI para HDMI/DP (DisplayPort) para HDMI poderá causar problemas de compatibilidade.*
- *Utilize um cabo certificado com o logótipo HDMI incluído. Se não utilizar um cabo HDMI certificado, a tela pode não aparecer ou pode ocorrer um erro de ligação.*
- *Tipos de cabo HDMI recomendados*
- *- Cabo HDMI*®*/*TM *de alta velocidade*
- *- Cabo HDMI*®*/*TM *de alta velocidade com Ethernet*

#### *Ligar fones de ouvido*

*Ligue dispositivos periféricos ao monitor através da porta para fones de ouvido.*

*NOTA*

- *Os dispositivos periféricos são vendidos em separado.*
- *Se utilizar fones de plugue Angular, poderá provocar problemas na ligação de outros dispositivos ao monitor. Assim, é recomendada a utilização de fones de plugue Reto.*

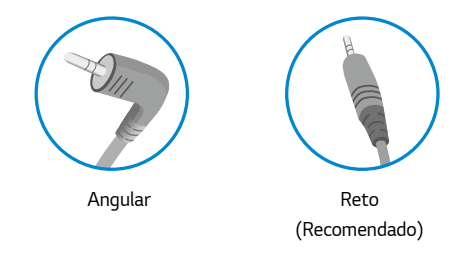

• *As funções dos fones de ouvido e autofalantes poderão ser limitadas de acordo com as definições de áudio do PC e do dispositivo externo.*

# <span id="page-14-0"></span>*Definições do*  USUARI

### *Ativar o menu principal*

- *1 Pressione o botão joystick na parte inferior do monitor.*
- 2 Movimente o joystick para cima/para baixo ( $\blacktriangle/$ *) e para a esquerda/direita ( / ) para definir as opções.*
- *3 Pressione o botão joystick uma vez para sair do menu principal.*

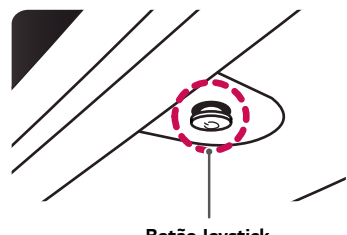

*Botão Joystick*

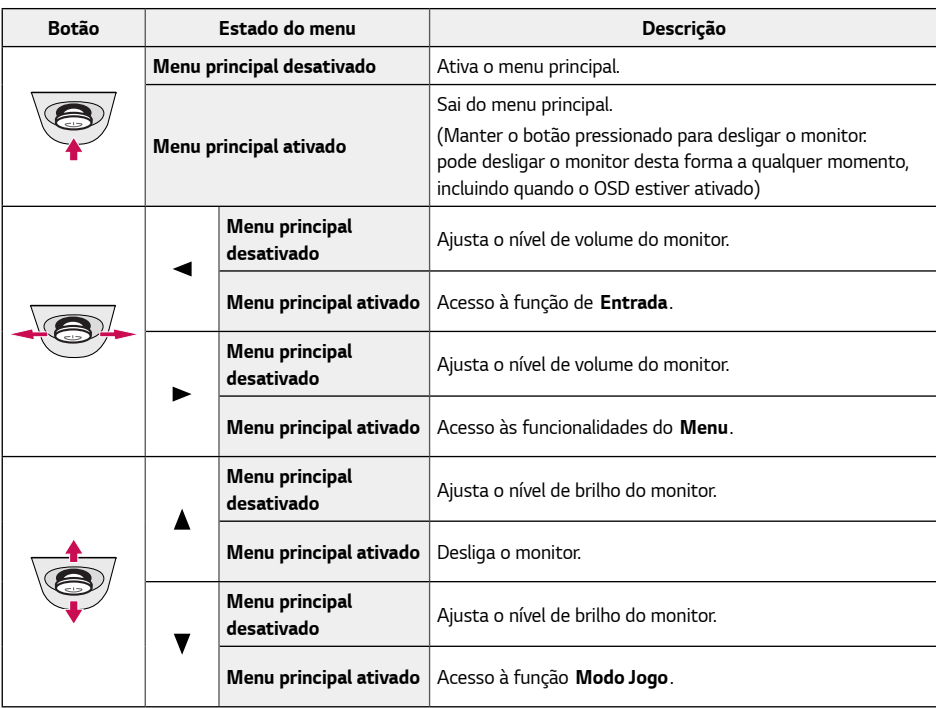

<span id="page-15-0"></span>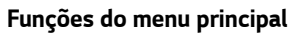

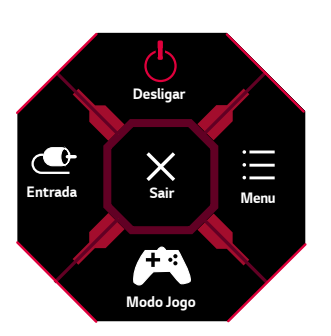

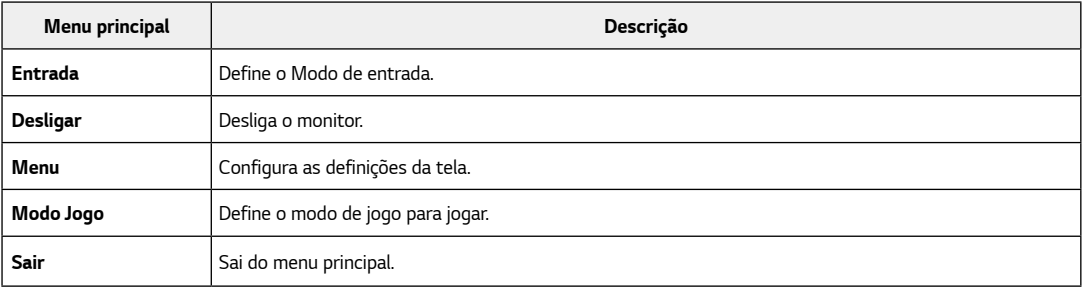

### <span id="page-16-0"></span>*Definições do Usuário*

#### *Definições do Menu*

- *1 Para visualizar o menu de definições, pressione o botão do joystick na parte inferior do monitor e, em seguida, insira as Menu.*
- *2 Configure as opções movimentando o joystick para cima/baixo/esquerda/direita.*
- *3 Para retornar às definições superiores ou definir outros itens de definições, mova o joystick para ou pressione ( ).*
- 4 Se quiser sair do menu de definições, mova o joystick para **d**até a sua saída.

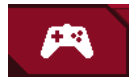

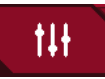

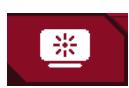

*Modo Jogo Ajuste do jogo Ajuste da Imagem Entrada Geral*

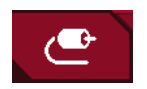

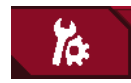

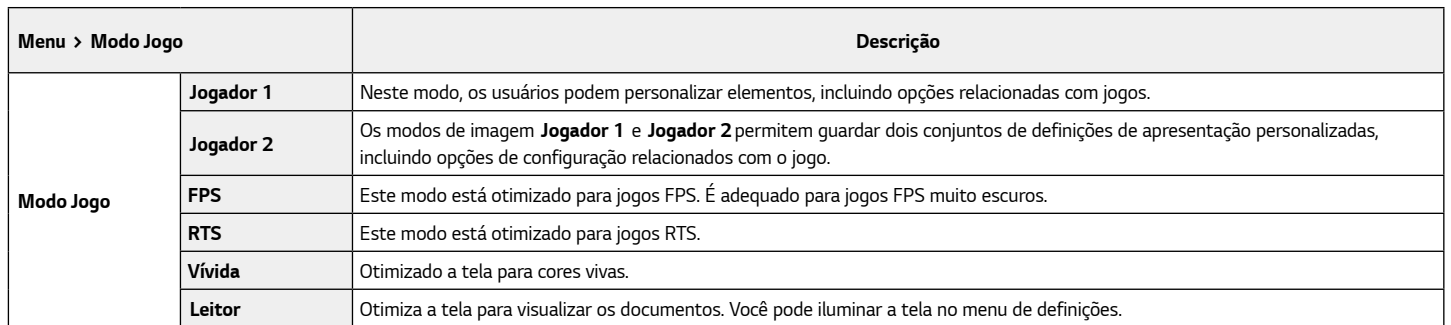

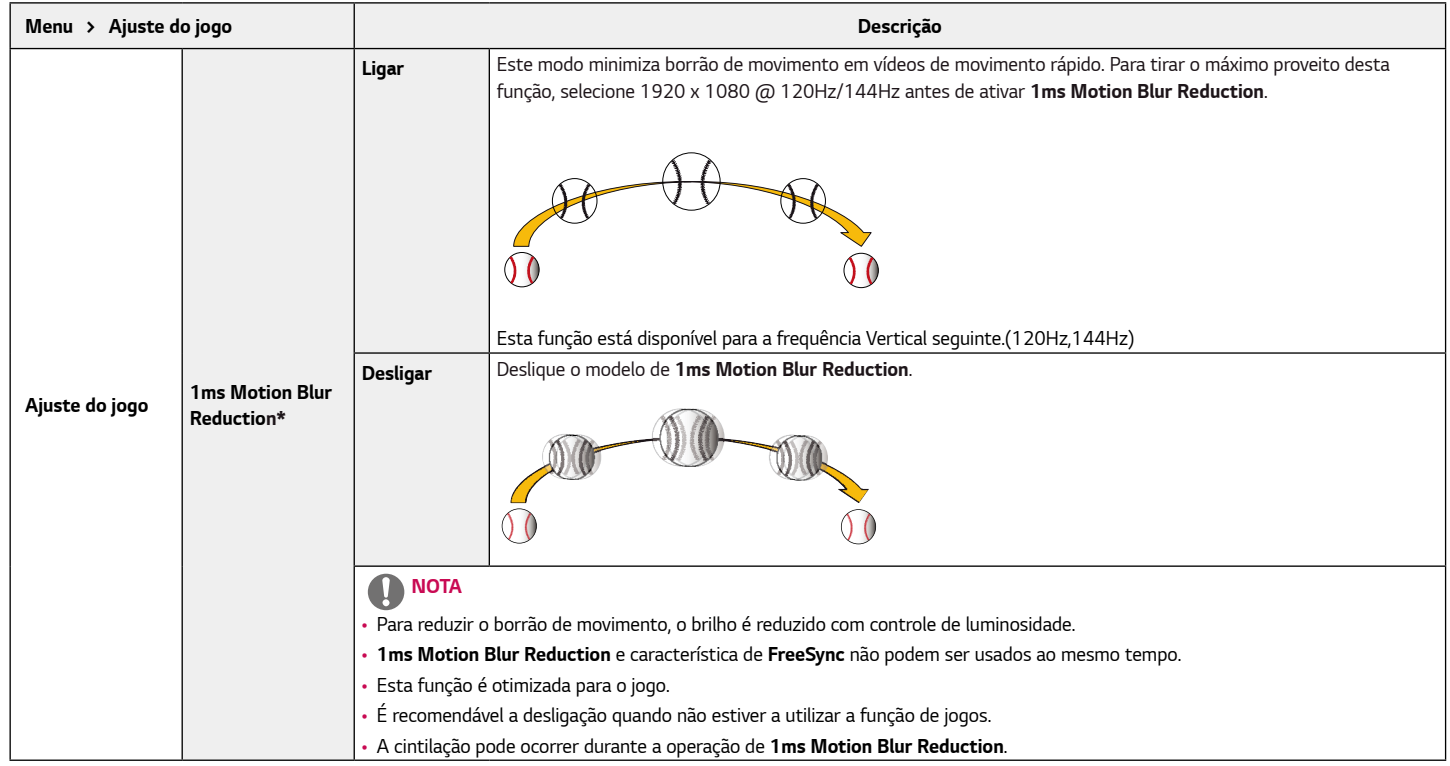

*\* apenas para 24GL600F, 24GN50W.*

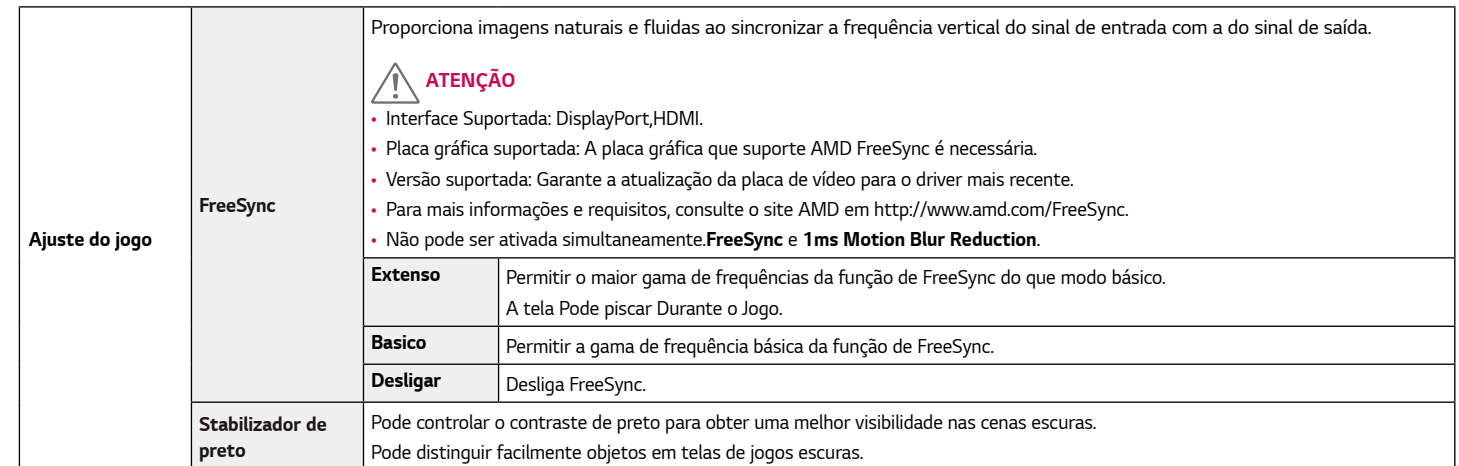

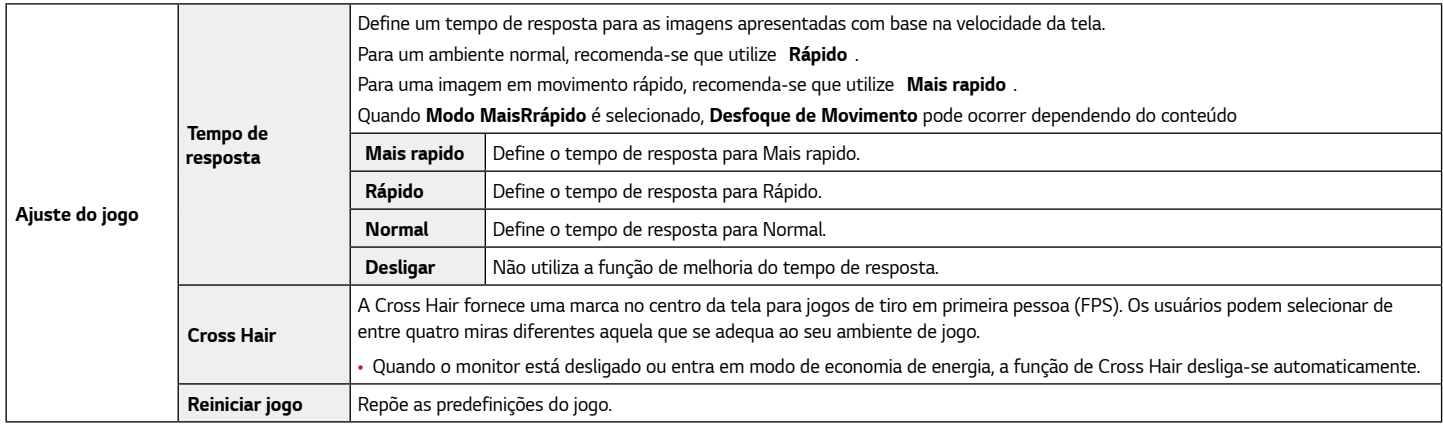

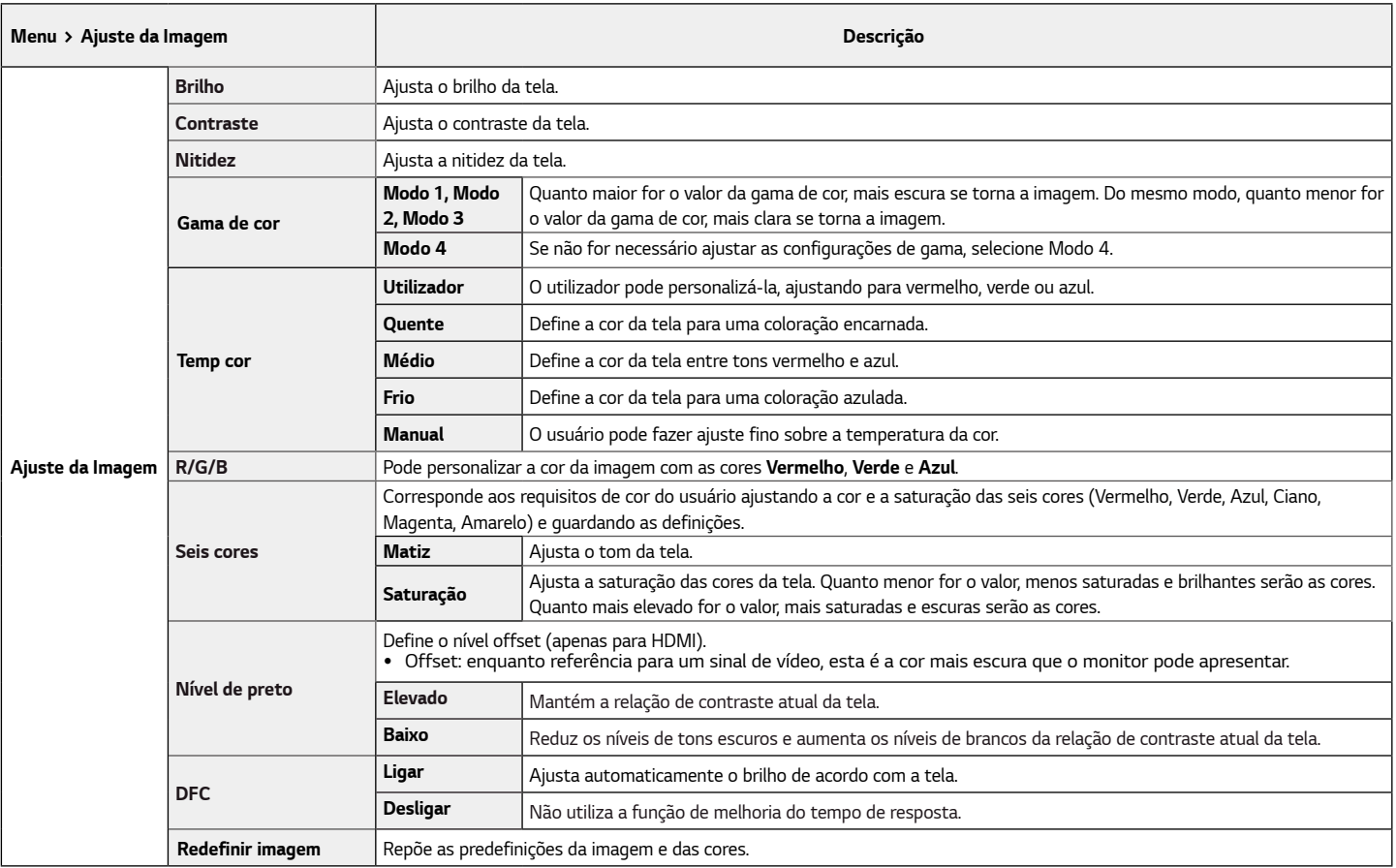

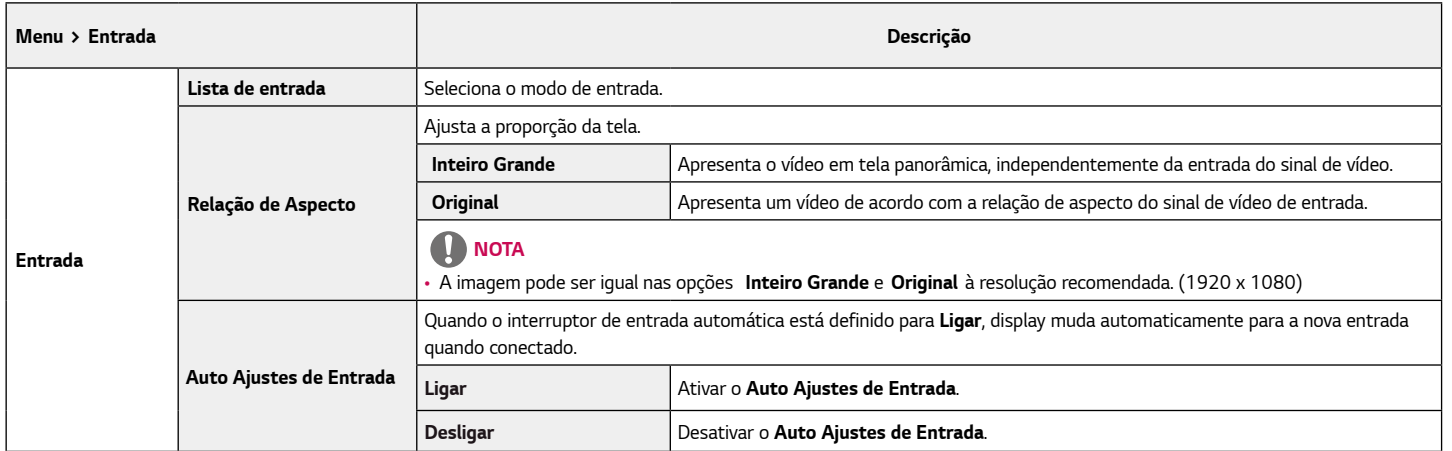

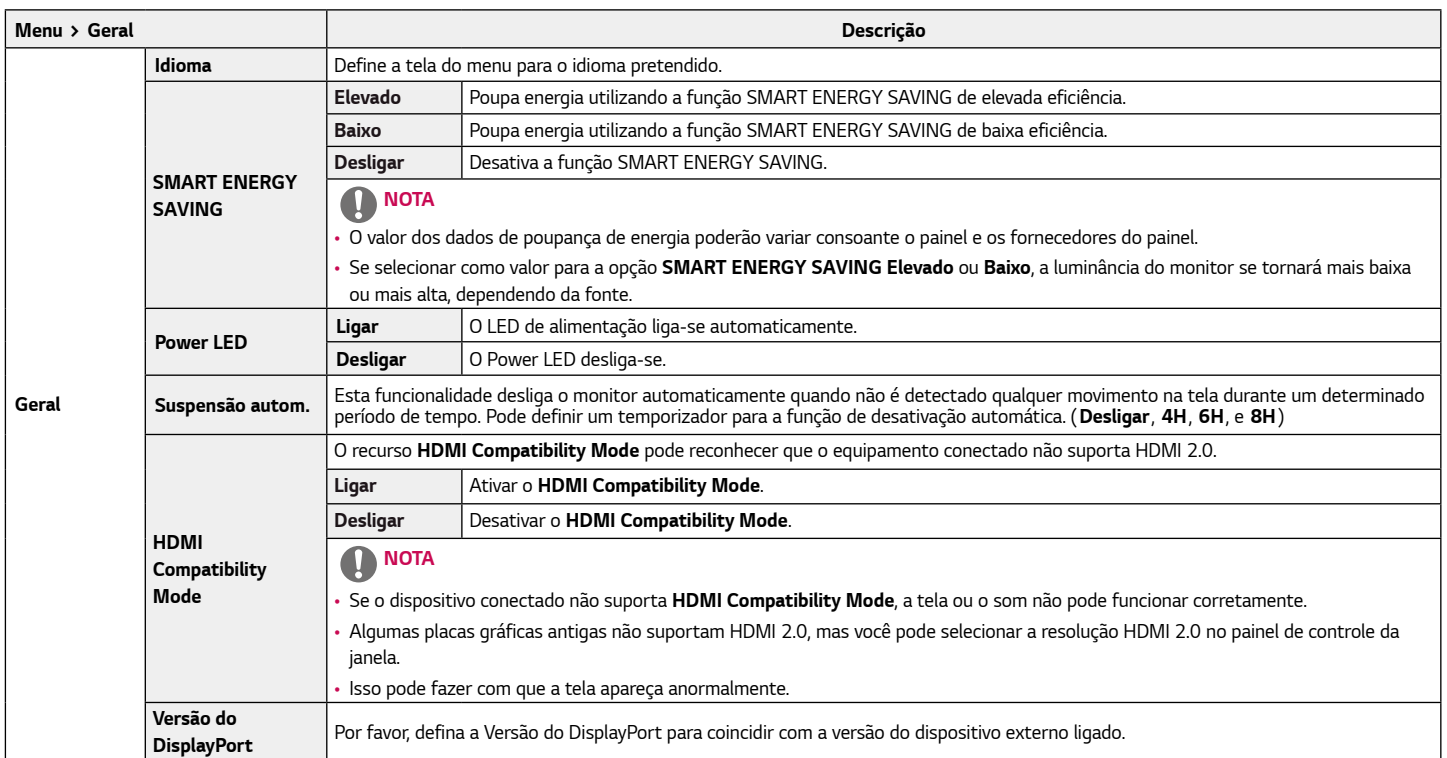

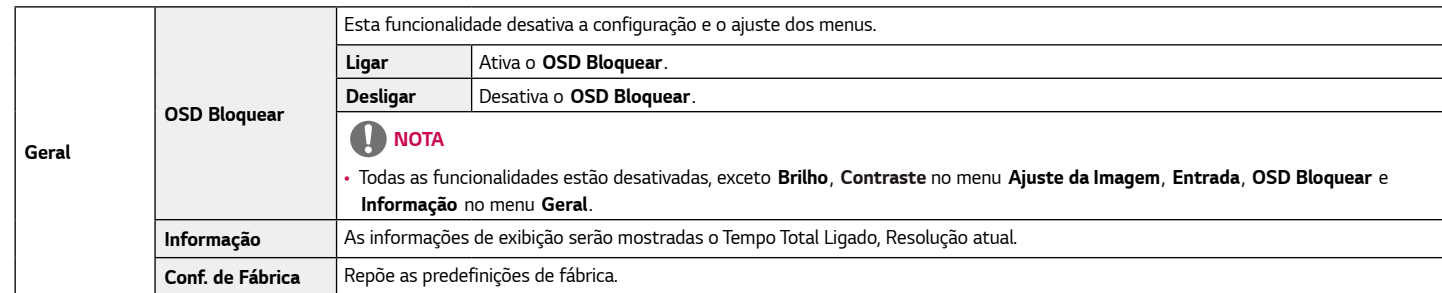

# <span id="page-25-0"></span>*Resolução de problemas*

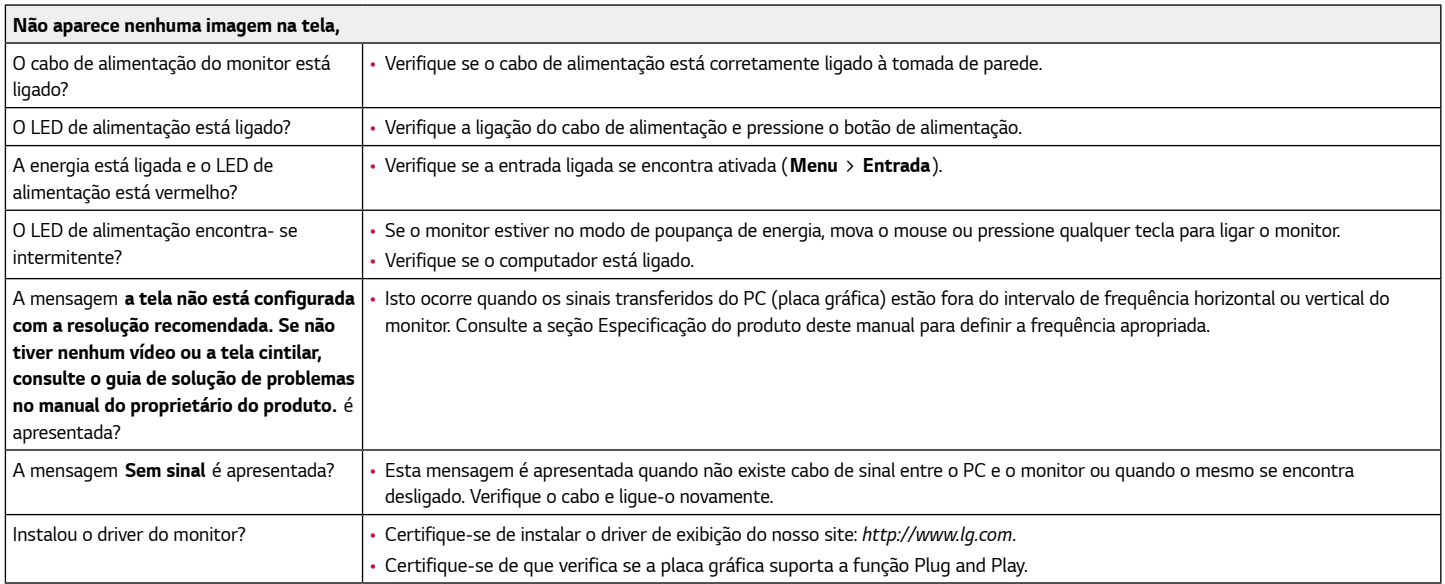

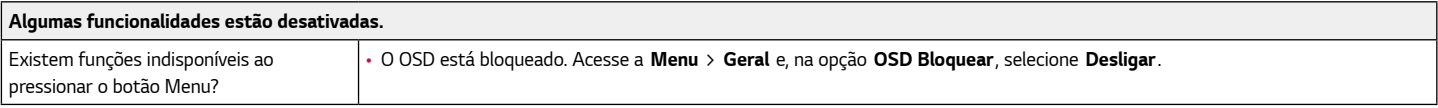

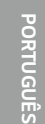

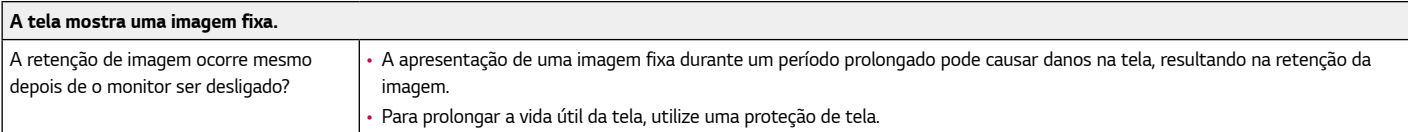

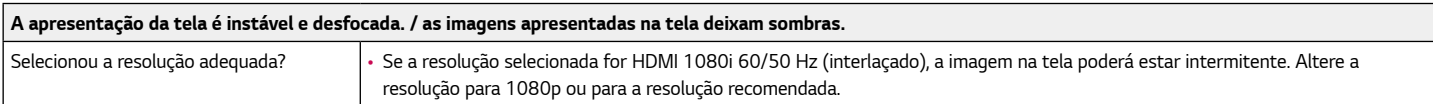

- *Frequência vertical: para poder apresentar imagens, a tela tem de ser atualizada várias vezes por segundo como uma lâmpada fluorescente. O número de vezes que a tela é atualizada por segundo é designado frequência vertical ou frequência de atualizada e é representado em Hz.*
- *Frequência horizontal: o tempo necessário para ser apresentada uma linha horizontal é designado por ciclo horizontal. Se 1 for dividido pelo intervalo horizontal, o resultado é o número de linhas horizontais apresentadas por segundo. O resultado é denominado frequência horizontal, a qual é representada em kHz.*
- *Verifique se a resolução ou a frequência da placa gráfica se encontra no intervalo permitido pelo monitor e defina-o para a resolução recomendada (ideal) em Painel de controle > Visualização > Definições no Windows. (As definições podem variar de acordo com o sistema operacional que utiliza.)*
- *Se não definir a placa gráfica para a resolução (ideal) recomendada, pode ser apresentado texto desfocado, uma tela apagada, a área de visualização pode aparecer truncada ou o monitor pode ficar desalinhado.*
- *Os métodos de definição podem variar de acordo com o computador ou o sistema operacional e algumas resoluções podem não estar disponíveis de acordo com o desempenho da placa gráfica. Se for este o caso, contate o fabricante do computador ou da placa gráfica para obter assistência.*
- *Algumas placas gráficas podem não suportar a resolução 1920 x 1080. Se não for possível apresentar a resolução, contate o fabricante da sua placa gráfica.*

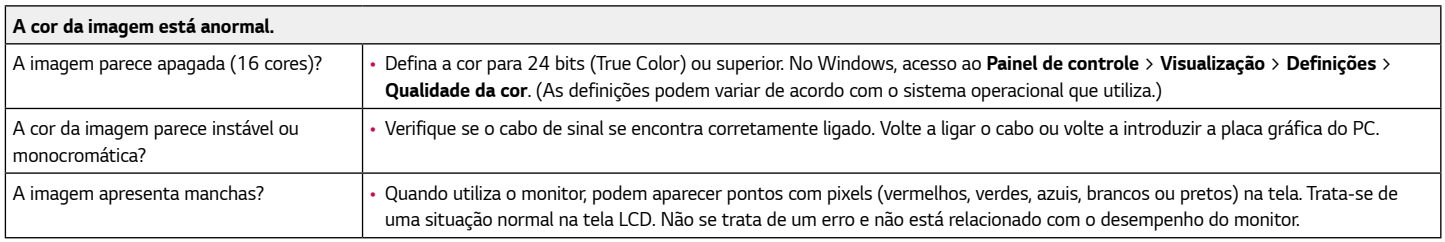

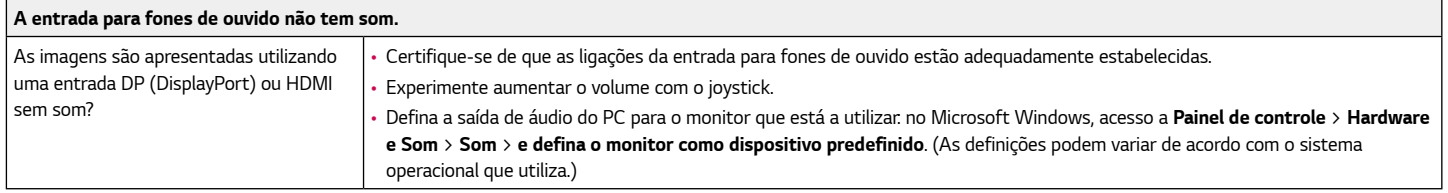

# <span id="page-28-0"></span>*Especificações do produto*

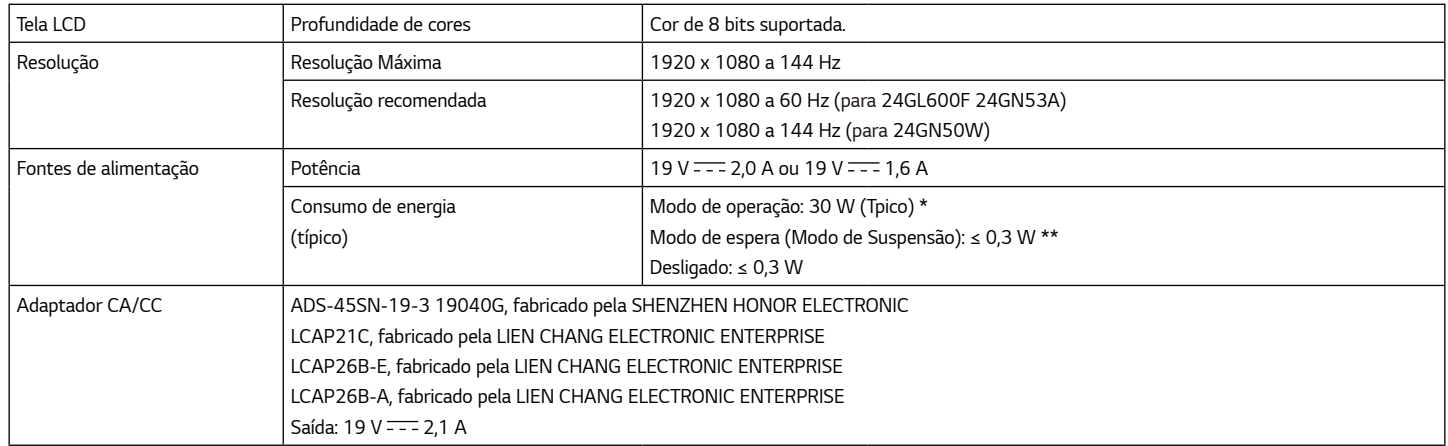

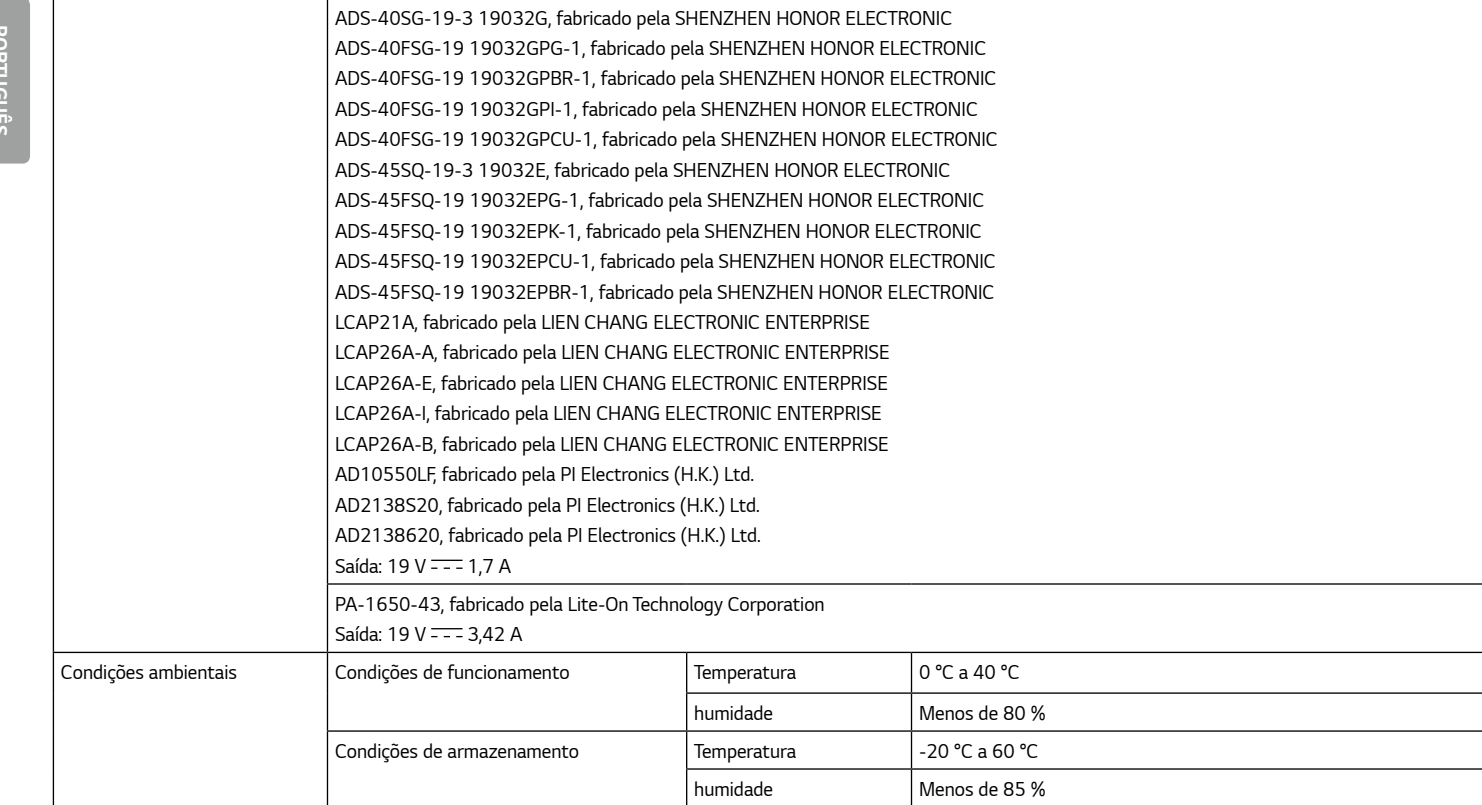

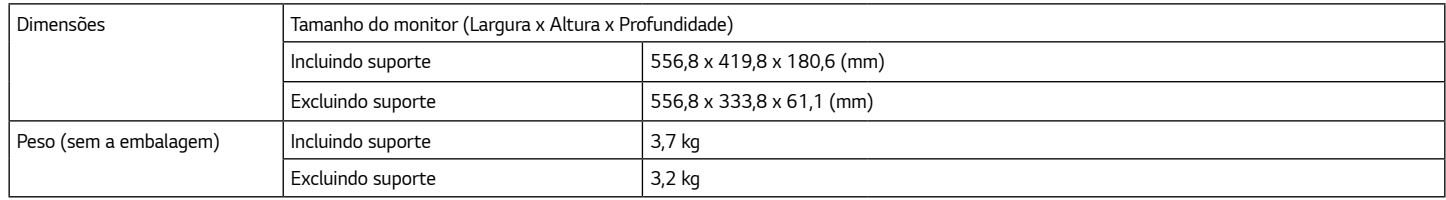

*As especificações estão sujeitas a alterações sem aviso prévio.*

*O símbolo ~ significa corrente alternada, e o símbolo*  $\pm$  significa corrente direta.

*O nível de consumo de energia pode ser diferente por condição de operação e configuração de monitor.*

*\* O consumo de energia do modo On é medido com padrão de teste LGE (Padrão Branca Completo, a resolução máxima).*

*\*\* O monitor vai para o Modo de Sono em alguns minutos (Máximo de 5 minutos).*

### <span id="page-31-0"></span>*Modo de assistência de fábrica*

#### *(Modo predefinido, HDMI/ DisplayPort PC)*

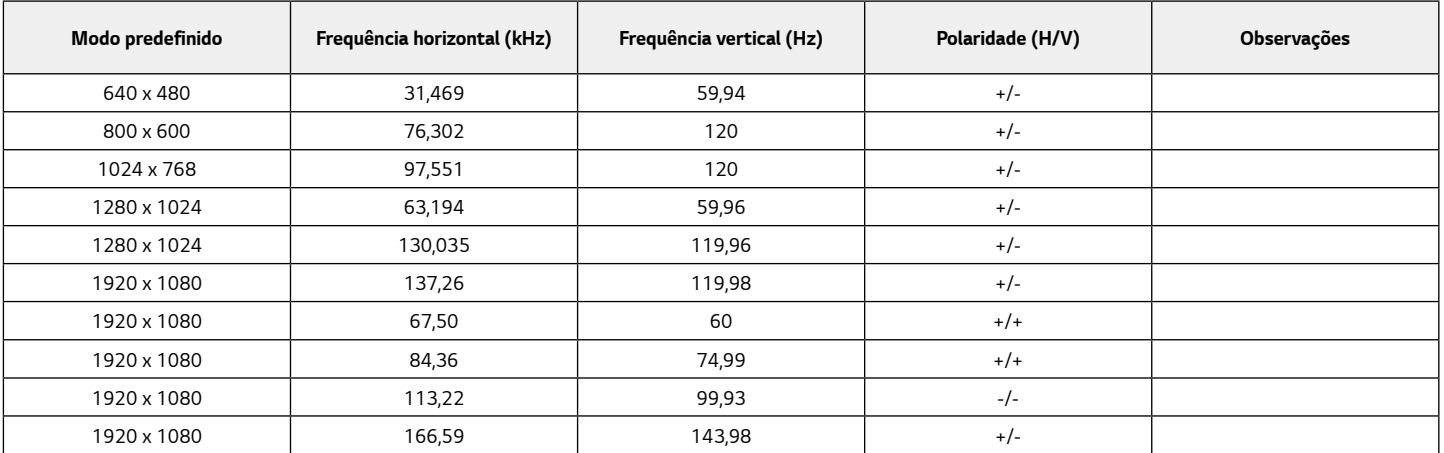

*Se você usar um tempo de entrada que exceda a frequência suportada, poderá ter baixa velocidade de resposta ou qualidade de imagem.*

## <span id="page-32-0"></span>*Temporização HDMI (Vídeo)*

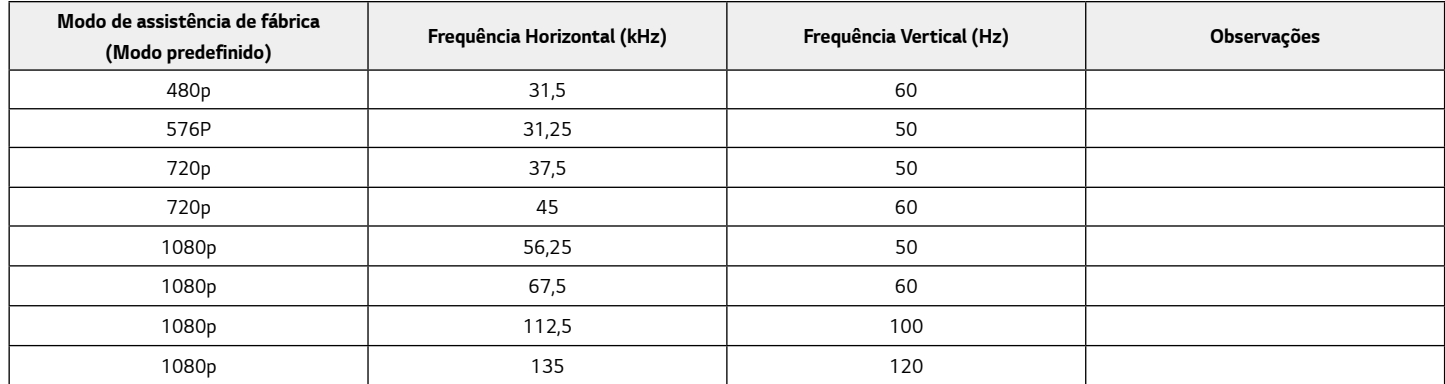

## *LED de alimentação*

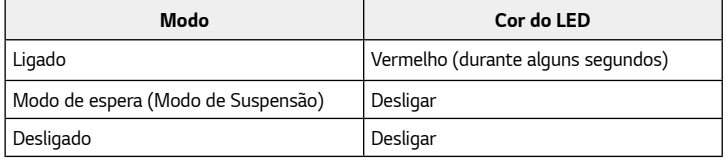

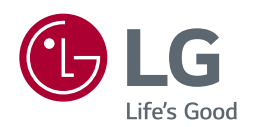

*O modelo e o número de série do produto estão localizados na parte traseira e num lado do produto.* 

*Registre-os abaixo caso você precise de serviço.*

*Modelo*

*N.º de série*